## [New-70-767-DumpsBraindump2go 70-767 PDF Dumps 247Q Free Offer[41-50

2017 Aug New Microsoft 70-767 Exam Dumps with PDF and VCE Free Updated in www.Braindump2go.com Today!100% 70-767 Real Exam Questions! 100% 70-767 Exam Pass Guaranteed! 1./2017 New 70-767 Exam Dumps(PDF & VCE) 247Q&As Download:https://www.braindump2go.com/70-767.html 2.|2017 New 70-767 Exam Questions & Answers Download: https://drive.google.com/drive/folders/0B75b5xYLjSSNN1RSdlN6Z0VwRjg?usp=sharing OUESTION 41You are maintaining a Data Quality Services (DQS) environment. The production server failed and a new server has been set up. The DQS databases are restored to a new server. All the appropriate permissions are granted. DQS users are experiencing issues connecting to the new Data Ouality Server, You need to enable users to connect to the new server. Which Surface Area Configuration property should you enable? A. AdHocRemoteQueriesEnabledB. SoapEndpointsEnabledC. ClrIntegrationEnabledD. RemoteDacEnabledE. OleAutomationEnabledF. XpCmdShellEnabled Answer: C QUESTION 42Occasionally a job that executes an existing SQL Server Integration Services (SSIS) package does not complete and nothing is processed. You need to ensure that package logging occurs. Your solution must minimize deployment and development efforts. What should you do? A. Create a reusable custom logging component.B. Use the gacutil command.C. Use the Project Deployment Wizard.D. Run the package by using the dtexec/rep/conn command.E. Add a data tap on the output of a component in the package data flow.F. Create an OnError event handler.G. Use the dtutil/copy command.H. Deploy the package by using an msi file.I. Run the package by using the dtexec/dumperror/conn command.J. Run the package by using the dtexecui.exe utility and the SQL Log provider.K. Deploy the package to the Integration Services catalog by using dtutil and use SQL Server to store the configuration. Answer: JExplanation: http://msdn.microsoft.com/en-us/library/ms140246.aspxhttp://msdn.microsoft.com/en-us/library/hh231187.aspx QUESTION 43You are writing a SQL Server Integration Services (SSIS) package that transfers data from a legacy system. Data integrity in the legacy system is very poor. Invalid rows are discarded by the package but must be logged to a CSV file for auditing purposes. You need to establish the best technique to log these invalid rows while minimizing the amount of development effort. What should you do? A. Add a data tap on the output of a component in the package data flow.B. Deploy the package by using an msi file.C. Run the package by using the dtexecui.exe utility and the SQL Log provider.D. uses the dtutil/copy command.E. Deploy the package to the Integration Services catalog by using dtutil and use SQL Server to store the configuration.F. Create an OnError event handler. G. uses the Project Deployment Wizard.H. Use the gacutil command.I. Create a reusable custom logging component.J. Run the package by using the dtexec/rep/conn command.K. Run the package by using the dtexec/dumperror/conn command. Answer: AExplanation:http://www.rafael-salas.com/2012/01/ssis-2012-quick-peek-to-data-taps.html

http://msdn.microsoft.com/en-us/library/hh230989.aspxhttp://msdn.microsoft.com/en-us/library/jj655339.aspx QUESTION 44You are developing a project that contains multiple SQL Server Integration Services (SSIS) packages. The packages will be deployed to the SSIS catalog. One of the steps in each package accesses an FTP site to download data files. You create project parameters to store the username and password that are used to access the FTP site. You need to ensure that the username and password values are encrypted when they are deployed. What should you do? A. Convert the parameters to package parameters.B. Set the Sensitive property of the parameters to True.C. Set the ProtectionLevel property of the package to EncryptSensitiveWithPassword.D. Convert the project to the Legacy Deployment model. Answer: B QUESTION 45A SQL Server Integration Services (SSIS) package was deployed two weeks ago with the Project Deployment Model. Sometimes the package is started as part of a multistep SQL job. At other times, the package is started manually by a database administrator by using the Object Explorer in SQL Server Management Studio. You need to identify the authenticated user responsible for starting the package each time it executes. How can you find this information? A. In the SSISDB.[catalog], query the .[executions] view.B. In the SSISDB.[catalog], query the [event messages] view.C. In SQL Server Management Studio, view the SQL Agent Job History.D. In SQL Server Management Studio, view the SQL Agent Error Log.E. In SQL Server Management Studio, view the SQL Server Log. Answer: A QUESTION 46Drag and Drop QuestionYou are developing a SQL Server Integration Services (SSIS) package that is ready for deployment to a production server. The package contains sensitive information secured by using the EncryptSensitiveWithUserKey package protection level. You are preparing the package for deployment by the production operations team. You need to ensure that the production operations team can open and execute the package without re-entering the sensitive information. Which three steps should you perform in sequence? (To answer, move the appropriate actions from the list of actions to the answer area and arrange en the package in SQL Server Dat

them in the correct order.)

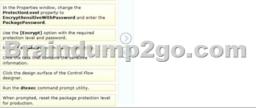

| Answer: | Open the package in 5QL Server Data Tools.<br>In the Properties and/our charge tools the Protection Level property to<br>Encorpytes mither With Plassword and enter the<br>PackagePassword.<br>Use the [Encoryte] organized. | Open the package in SQL Server Data Tools.<br>Cick the design surface of the Control Flow<br>designer.<br>In the Properties window, change the<br>Protectionstered property to<br>temporal to the Server Data Server Data Server<br>Data Server Data Server Data S |
|---------|----------------------------------------------------------------------------------------------------|----------------------------------------------------------------------------------------------------|
|         | Click the design surface of the Control Flow<br>designer.                                                                                                    |                                                                                                    |
|         | Run the dtexec command prompt utility.                                                                                                    |                                                                                                    |
|         | When prompted, reset the package protection level<br>for production.                                                                                                    |                                                                                                    |

QUESTION 47You install a SQL Server 2012 database engine instance on a production server. A month later, you install SQL Server 2012 Integration Services (SSIS). You must develop an SSIS project and deploy it to the server by using the Project Deployment model. Operations log records that are outside the configured retention period must be cleaned automatically. You need to create the SSIS catalog on the production server and ensure that the operations log cleaning requirement is met. What should you do? (Each correct answer presents part of the solution. Choose all that apply.) A. Enable CLR Integration.B. Enable FILESTREAM with Full Access.C. Enable the Resource Governor.D. Change the recovery mode of the msdb database to FULL. Change the Server-wide Default Logging Level in SSISDB to Verbose.F. Start the SQL Server Browser service.G. Start the E. SQL Server Agent service. Answer: AG QUESTION 48You maintain a SQL Server Integration Services (SSIS) package. The package was developed by using SQL Server 2008 Business Intelligence Development Studio (BIDS). The package includes custom scripts that must be upgraded. You need to upgrade the package to SQL Server 2012. Which tool should you use? A. SQL Server Configuration ManagerB. SQL Server AgentC. SSIS Upgrade Wizard in SQL Server Management StudioD. SQL Server DTExecUI utility (dtexecui.exe) Answer: CExplanation:Use the SSIS Package Upgrade Wizard to migrate packages that were developed in SQL Server 2005 Integration Services (SSIS) and SQL Server 2008 Integration Services (SSIS) to the package format that the current release of Integration Services uses. Reference: SSIS Upgrade Wizard (SSIS Package Upgrade Wizard) QUESTION 49You are deploying a new SQL Server Integration Services (SSIS) project to the test environment. A package in the project uses a custom task component. You need to ensure that the custom object is deployed on the test environment correctly. What should you do? A. Run the package by using the dtexec/rep/conn command.B. Create a reusable custom logging component.C. Create an OnError event handler.D. Use the gacutil command.E. Use the dtutil/copy command.F. Deploy the package to the Integration Services catalog by using dtutil and use SQL Server to store the configuration.G. Run the package by using the dtexec/dumperror/conn command.H. Use the Project Deployment Wizard.I. Deploy the package by using an msi file.J. Add a data tap on the output of a component in the package data flow.K. Run the package by using the dtexecui.exe utility and the SQL Log provider. Answer: DExplanation: http://msdn.microsoft.com/en-us/library/ms403356.aspx QUESTION 50You are deploying a project to the SQL Server Integration Services (SSIS) catalog. You need to ensure that the project is deployed to the production environment with the least amount of administrative effort. What should you do? A. Create an On Error event handler.B. Add a data tap on the output of a component in the package data flow.C. Use the gacutil command.D. Create a reusable custom logging component.E. Run the package by using the dtexecui.exe utility and the SQL Log provider.F. Run the package by using the dtexec/rep/conn command.G. Use the Project Deployment Wizard.H. Run the package by using the dtexec/dumperror/conn command.I. Use the dtutil/copy command.J. Deploy the package to the Integration Services catalog by using dtutil and use SQL Server to store the configuration. K. Deploy the package by using an msi file. Answer: GExplanation: http://msdn.microsoft.com/en-us/library/hh479588.aspxhttp://msdn.microsoft.com/en-us/library/hh213290.aspx http://msdn.microsoft.com/en-us/library/hh213373.aspx !!!RECOMMEND!!!1.|2017 New 70-767 Exam Dumps(PDF & VCE) 247Q&As Download:https://www.braindump2go.com/70-767.html 2.|2017 New 70-767 Study Guide Video: YouTube Video: YouTube.com/watch?v=YL58kAz1KoA